## **The OROCOS Real-Time Toolkit Installation Guide**

Real-Time Toolkit Version 1.0.4

Copyright © 2002,2003,2004,2005,2006 Peter Soetens

Permission is granted to copy, distribute and/or modify this document under the terms of the GNU Free Documentation License, Version 1.1 or any later version published by the Free Software Foundation, with no Invariant Sections, with no Front-Cover Texts, and with no Back-Cover Texts. A copy of this license can be found at [ht](http://www.fsf.org/copyleft/fdl.html)[tp://www.fsf.org/copyleft/fdl.html](http://www.fsf.org/copyleft/fdl.html).

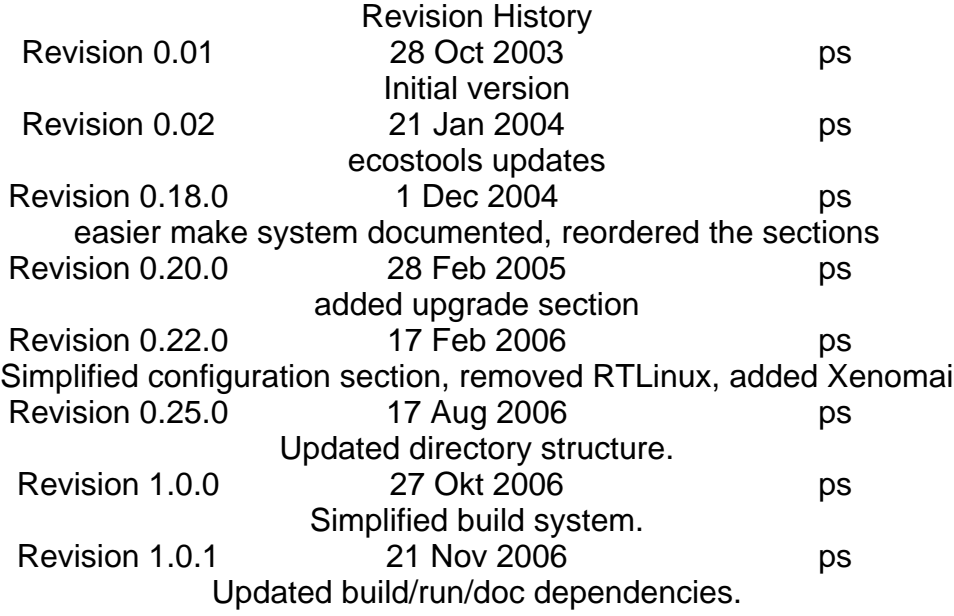

### **Abstract**

This document explains how the Real-Time Toolkit of [Orocos \[ht](http://www.orocos.org)[tp://www.orocos.org](http://www.orocos.org)], the *Open RObot COntrol Software* project must be installed and configured.

### **Table of Contents**

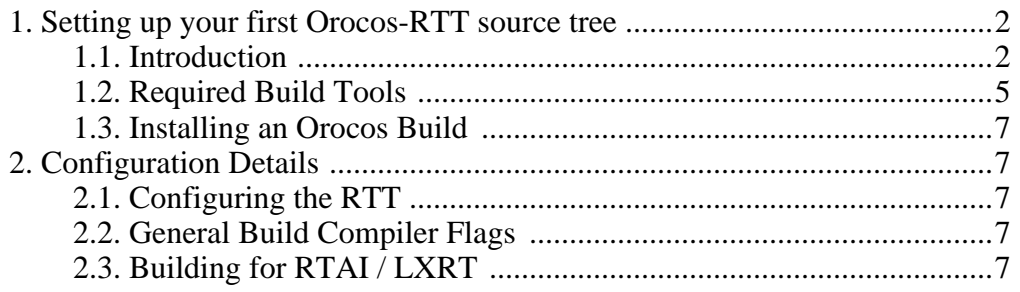

#### The OROCOS Real-Time Toolkit Installation Guide

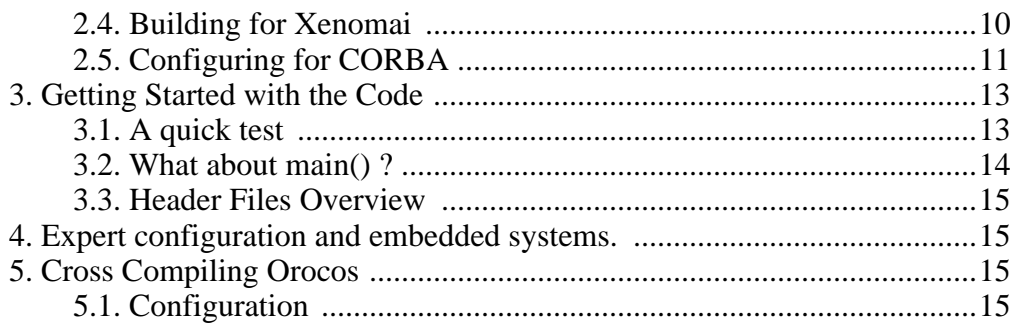

## <span id="page-1-0"></span>**1. Setting up your first Orocos-RTT source tree**

## <span id="page-1-1"></span>**1.1. Introduction**

This sections explains the supported Orocos targets and the Orocos versioning scheme.

## **1.1.1. Supported platforms (targets)**

The Orocos Real-Time Toolkit was designed with portability in mind. Currently, we support RTAI/LXRT (ht[tp://www.rtai.org\),](http://www.rtai.org) GNU/Linux userspace, Xenomai ([Xenomai.org](http://www.xenomai.org) [\[http://www.xenomai.org](http://www.xenomai.org)]). So, you can first write your software as a normal program, using the framework for testing and debugging purposes in plain userspace Linux and recompile later to another target.

## **1.1.2. The versioning scheme**

Orocos uses the well-known even/stable uneven/unstable version numbering scheme, just as the Linux kernel and many other projects. A particular version is represented by three numbers separated by dots. An *even* middle number indicates a *stable* version. For example :

- 1.1.4 : Release 1, unstable (1), revision 4.
- $1.2.1$ : Release 1, stable  $(2)$ , revision 1.

This numbering allows to develop and release two kinds of versions, where the unstable version is mainly for testing new features and designs and the stable version is for people wanting to run a reliable system.

## **1.1.3. Dependencies on other Libraries**

Before you install the RTT, verify that you have the following software installed on your platform :

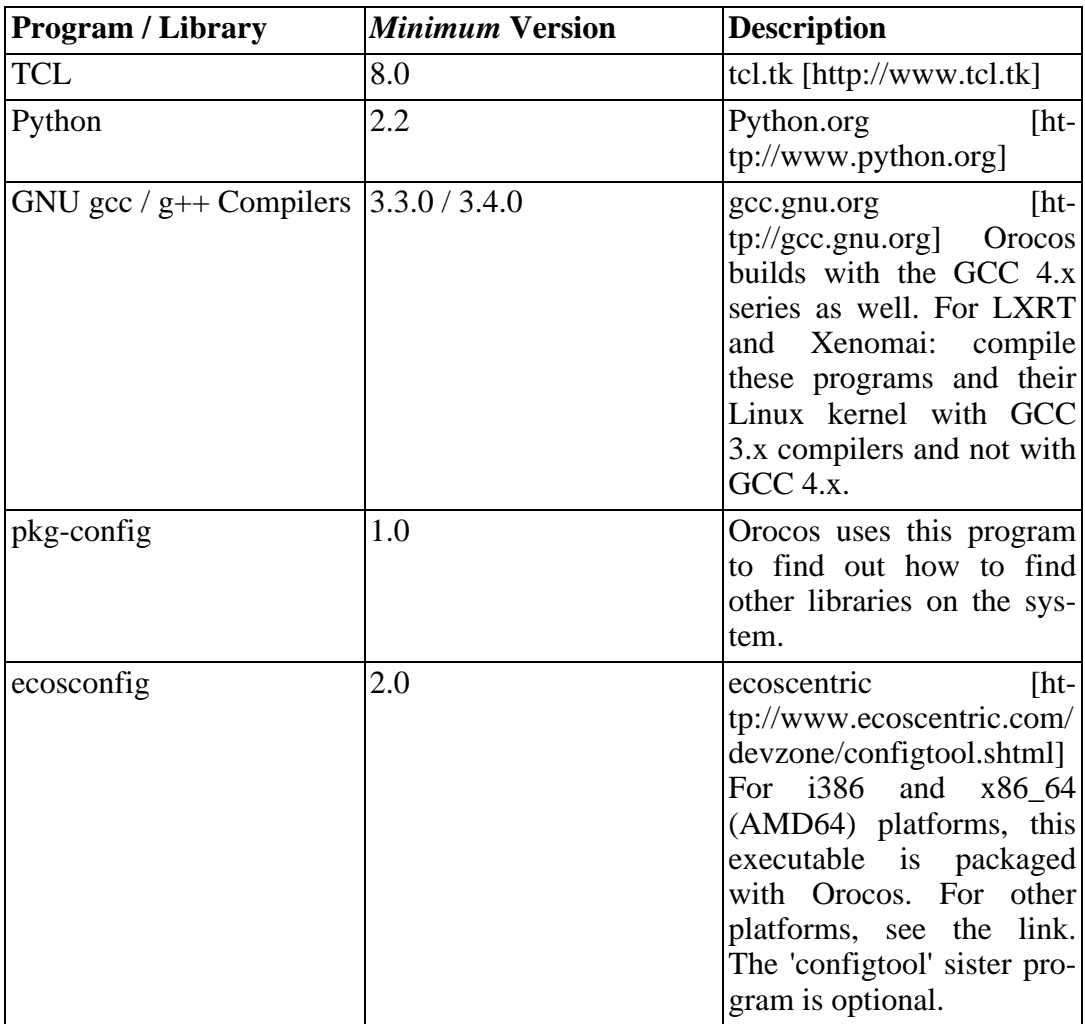

### **Table 1. Build System Requirements**

### **Table 2. Run Requirements**

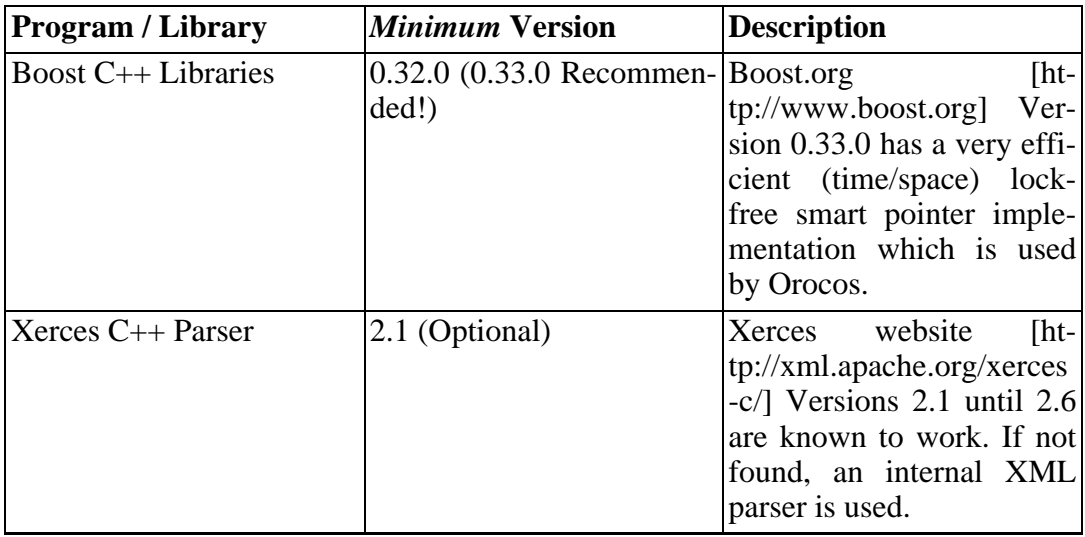

#### The OROCOS Real-Time Toolkit Installation Guide

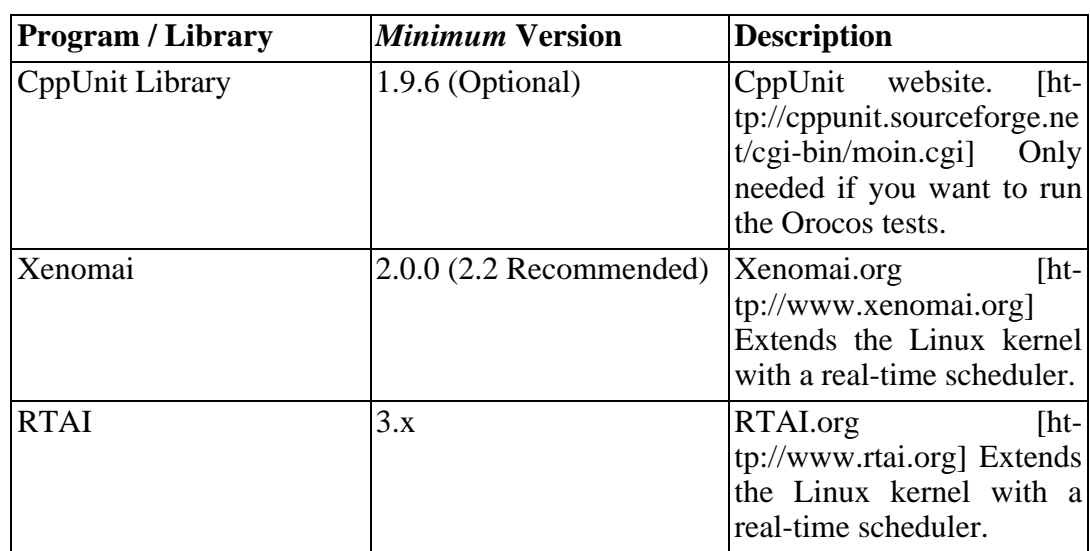

You'll require the following software to build the documentation. However, all documentation can be downloaded as a single archive from the RTT [website \[ht](http://www.orocos.org/rtt)[tp://www.orocos.org/rtt](http://www.orocos.org/rtt)].

### **Table 3. Doc Requirements (Optional)**

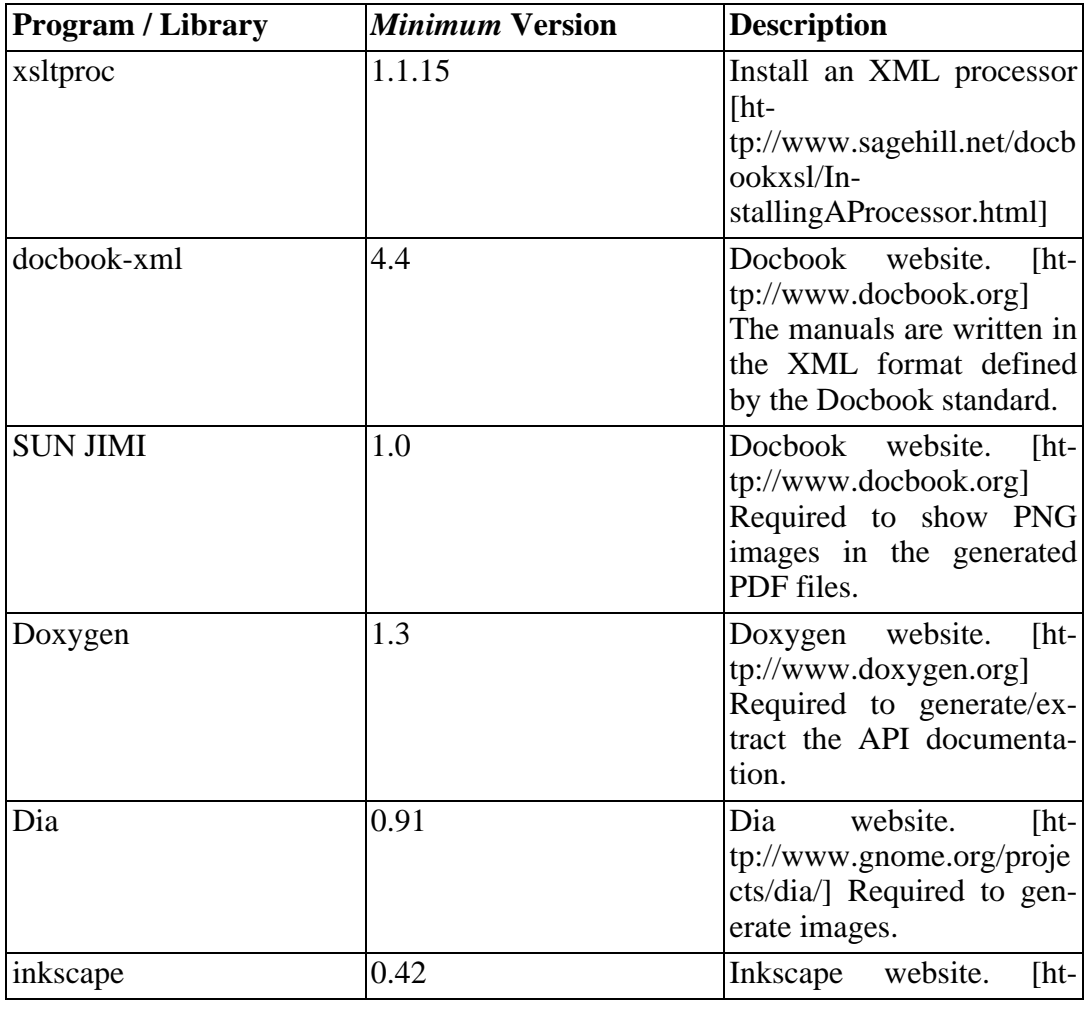

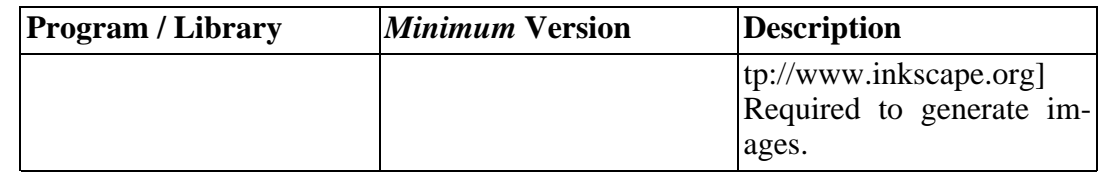

<span id="page-4-0"></span>These packages are provided by most Linux distributions. Take also a look on the Orocos.org download page for the latest information.

## **1.2. Required Build Tools**

The Real-Time Toolkit uses a less common system for distribution and configuration. It is taken from the eCos operating system, but, apart from the name, has nothing to do with it when used with Orocos.

### **1.2.1. Build and Configuration Tools**

The tool you will need is **ecosconfig** In Debian, you can use the official Debian version using

#### apt-get install ecosconfig

If this does not work for you, Orocos will use the ready-to-use tools in Orocos' tools/bin subdirectory (i386 only). The build system will try to locate the tools in that directory and use them if present.

If the build tools cause problems, consult the e[Cos Configuration Tool Version 2](http://www.ecoscentric.com/devzone/configtool.shtml) [[http://www.ecoscentric.com/devzone/configtool.shtml\]](http://www.ecoscentric.com/devzone/configtool.shtml) webpage for source and binary downloads.

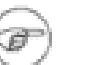

### **Note**

The optional **configtool** is a GUI in which users can configure some build options. It uses the libwxgtk2.4 library. The required **ecosconfig** is a commandline program, used by the make system.

### **1.2.2. Quick Installation Instructions**

Download the orocos-rtt-1.0.4-src.tar.bz2 package from the Orocos webpage.

Extract it using :

```
tar -xvjf orocos-rtt-1.0.4-src.tar.bz2
```
Then proceed as in:

```
mkdir orocos-rtt-1.0.4/build
cd orocos-rtt-1.0.4/build
../configure --with-<target>
make rtt
```
#### **make check make install**

Where  $\langle$  target $\rangle$  is one of listed in **../configure --help**. ( currently 'gnulinux', 'lxrt' or 'xenomai' ). When none is specified, 'gnulinux' is used.

### **Note**

The **../configure** script must be rerun after you installed missing libraries (like Boost, ...).

## **1.2.3. Building The Real-Time Toolkit (RTT)**

The RTT can be compiled in three flavours:

**make rtt make rtt-corba make rtt-embedded**

builds the 'standard', 'embedded' or 'corba' version. The embedded version is standard without scripting, the corba version is standard with Corba interfaces.

#### **Note**

Each one of these targets resets your configuration and starts building from scratch. Use plain **make** to continue building the current target.

## **1.2.4. Build results**

The **make** command will have made a directory packages where the building takes place. The results of the build are in the packages/install directory. You will find the header files and a library called liborocos-rtt.a. These files allow you to build applications with Orocos.

The **make docs** and **make doxy-dist** (both in 'build') commands build manuals and API documentation in the build/doc directory.

### **1.2.5. Using Orocos concurrently for multiple targets**

When you want to build for another target or operating system, create a new build-<target> directory and simply re-invoke ../configure --with-<target> from that build directory.

If this step fails, it means that you have not everything installed which is needed for a basic Orocos build. Most users don't have the Boost library (libboost-dev or libboost-devel) installed. Please install this package from the binary or source package repository of your Linux distribution, or download and install it from the Boo[st](http://www.boost.org) [project.](http://www.boost.org) [[http://www.boost.org\]](http://www.boost.org) As soon as the configure step succeeds, all the rest will succeed too. Please use the mailinglist at <orocos-dev@lists.mech.kuleuven.be> for support questions.

## **1.3. Installing an Orocos Build**

<span id="page-6-0"></span>Orocos can optionally ( *but recommended* ) be installed on your system with

make install

The default directory is /usr/local/orocos, but can be changed with the --with-prefix option :

../configure --with-prefix=/opt/other/

<span id="page-6-1"></span>If you choose not to install Orocos, you can find the build's result in the build/ packages/install/[lib/include] directory.

# **2. Configuration Details**

## <span id="page-6-2"></span>**2.1. Configuring the RTT**

In your build directory, run **../configure** or **../configure --with-gnulinux** to select the os/gnulinux target. Alternative targets are:

- --with-lxrt[=/usr/realtime] --with-linux[=/patched/linux/tree]
- --with-xenomail=/usr/realtime] --with-linux[=/patched/linux/tree]

The latter targets require the presence of the --with-linux=/path/to/linux option since these targets require Linux headers during the Orocos build. To use the LibC Kernel headers in /usr/include/linux, specify --with-linux=/usr. Watch carefully the output to find any errors.

## <span id="page-6-3"></span>**2.2. General Build Compiler Flags**

You must set the compiler flags during the 'configure' step. For example:

**../configure CXXFLAGS="-g -O0" CFLAGS="-g -O0" --with-gnulinux**

if you want to enable debugging or change the optimisation flags.

<span id="page-6-4"></span>For convenience, the configure script can also be invoked with the --enable-debug option, which installs the same flags as above.

## **2.3. Building for RTAI / LXRT**

Read first the 'Getting Started' section from this page [ht[tp://people.mech.kuleuven.be/~psoetens/portingtolxrt.html\]](http://people.mech.kuleuven.be/~psoetens/portingtolxrt.html) if you are not familiar with RTAI installation

Orocos has been tested with RTAI 3.0, 3.1, 3.2 and 3.3. You can obtain it from the

[RTAI home page](http://www.aero.polimi.it/projects/rtai/) [[http://www.aero.polimi.it/projects/rtai/\].](http://www.aero.polimi.it/projects/rtai/) Read The README.\* files in the rtai directory for detailed instructions. First, you need to patch your Linux kernel with the RTAI patch. A patch per kernel version can be found in the rtai-core/arch/i386/patches directory. You should apply the hal12-X.Y.Z.patch (or later) for RTAI to a clean Linux-X.Y.Z kernel. We refer to the RTAI installation instructions for more details.

Next do **make menuconfig**

## **2.3.1. RTAI settings**

RTAI comes with documentation for configuration and installation. In the configuration process, make sure that you enable the following options (*in addition to options you feel you need for your application*) :

- General -> 'Enable extended configuration mode'
- Core System -> Native RTAI schedulers > Scheduler options -> 'Number of LXRT slots' ('500')
- Machine -> 'Enable FPU support'
- Core System -> Native RTAI schedulers > IPC support -> Semaphores, Fifos, Bits (or Events) and Mailboxes
- Add-ons -> 'Comedi Support over LXRT' (if you intend to use the Orocos Comedi Drivers)
- Core System -> Native RTAI schedulers > 'LXRT scheduler (kernel and userspace tasks)'

After configuring you must run 'make' and 'make install' in your RTAI directory: **make ; make install**

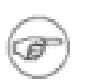

#### **Note**

In recent version of RTAI, some of these options may have changed in location or name.

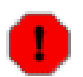

#### **Warning**

The patched Linux kernel and RTAI must be compiled with a GCC 3.x compiler and not with a GCC 4.x compiler! Otherwise, your system may become unbootable or unstable.

After installation, RTAI can be found in /usr/realtime. You'll have to specify during the Orocos configure step the alternative if you chose so.

### **2.3.2. Loading RTAI with LXRT**

LXRT is a all-in-one scheduler that works for kernel and userspace. So if you use this, you can still run kernel programs but have the ability to run realtime programs in userspace. Orocos provides you the libraries to build these programs. Make sure that the following RTAI kernel modules are loaded

- rtai\_sem
- rtai\_lxrt
- rtai hal
- adeos (not present in all RTAI versions)

For example, by executing as root: **modprobe rtai\_lxrt; modprobe rtai\_sem**.

For a more detailed description of what LXRT really is, you can read the LXRT HOWTO [here](http://people.mech.kuleuven.be/~psoetens/lxrt/portingtolxrt.html) [\[http://people.mech.kuleuven.be/~psoetens/lxrt/portingtolxrt.html](http://people.mech.kuleuven.be/~psoetens/lxrt/portingtolxrt.html)]

## **2.3.3. Configuring Orocos for LXRT**

In your build directory, run: **../configure --with-lxrt[=/usr/realtime] - -with-linux[=/patched/linux/tree]** The LXRT target requires the presence of the - -with-linux=/path/to/linux option since these targets require Linux headers during the Orocos build. To use the LibC Kernel headers in /usr/include/linux, specify - -with-linux=/usr.

## **2.3.4. Compiling Applications with LXRT**

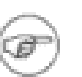

#### **Note**

If your application uses the orocos-rtt.pc file (pkg-config format), it will automatically find the flags below.

Application which use LXRT as a target need special flags when being compiled and linked. Especially :

• Compiling : -I/usr/realtime/include

This is the RTAI headers installation directory.

• Linking : -L/usr/realtime/lib -llxrt for dynamic (.so) linking OR add / usr/realtime/liblxrt.a for static (.a) linking.

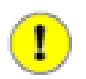

#### **Important**

You might also need to add /usr/realtime/lib to the /etc/ld.so.conf file and rerun **ldconfig**, such that liblxrt.so can be found. This option is not needed if you configured RTAI with LXRT-static-inlining.

## <span id="page-9-0"></span>**2.4. Building for Xenomai**

Xenomai provides a real-time scheduler for Linux applications. It is similar to, and once developed with, RTAI/LXRT, but the project is now independent of RTAI. See [the Xenomai home page](http://www.xenomai.org) [[http://www.xenomai.org\].](http://www.xenomai.org) Xenomai requires a patch one needs to apply upon the Linux kernel. See the Xenomai installation manual. When applied, one needs to enable the ADEOS or IPIPE option during Linux kernel configuration.

### **Warning**

The patched Linux kernel and Xenomai must be compiled with a GCC 3.x compiler and not with a GCC 4.x compiler! Otherwise, your system may become unbootable or unstable.

When the Linux kernel is built, do in the Xenomai directory: **make menuconfig; make; make install**. Consult the README files in the top Xenomai directory for further help with installation.

## **2.4.1. Xenomai settings**

The default settings for Xenomai are fine for Orocos. The only option that requires to be set is the location of the patched Linux kernel. After configuring you can run 'make' and 'make install' in your Xenomai directory.

After installation, Xenomai can be found in /usr/realtime or /usr/xenomai. Orocos looks in the first directory for Xenomai. You'll have to specify during the Orocos configure step the alternative if you chose so.

## **2.4.2. Loading Xenomai 2.0**

Orocos uses the native Xenomai API to address the real-time scheduler. The Xenomai kernel modules can be found in /usr/realtime/modules. Thus only the following kernel modules need to be loaded:

- xeno hal.ko
- xeno\_nucleus.ko
- xeno\_native.ko

in that order. For example, by executing as root: **insmod xeno\_hal.ko; insmod xeno\_nucleus.ko; insmod xeno\_native.ko**.

### **2.4.3. Loading Xenomai 2.1 and later**

For these versions, it is recommended that Xenomai is built-in the kernel. As such, no kernel modules need to be loaded.

## **2.4.4. Configuring Orocos for Xenomai**

In your build directory, run: **../configure --with-xenomai[=/usr/realtime] - -with-linux[=/patched/linux/tree]** The Xenomai target requires the presence of the --with-linux=/path/to/linux option since these targets require Linux headers during the Orocos build. To use the LibC Kernel headers in /usr/include/linux, specify - -with-linux=/usr.

## **2.4.5. Compiling Applications with Xenomai**

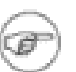

#### **Note**

If your application uses the orocos-rtt.pc file (pkg-config format), it will automatically find the flags below.

Application which use Xenomai as a target need special flags when being compiled and linked. Especially :

• Compiling : -I/usr/realtime/include

This is the Xenomai headers installation directory.

• Linking : -L/usr/realtime/lib -lnative for dynamic (.so) linking OR add / usr/realtime/libnative.a for static (.a) linking.

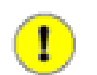

#### **Important**

You might also need to add /usr/realtime/lib to the /etc/ld.so.conf file and rerun **ldconfig**, such that libnative.so can be found.

## <span id="page-10-0"></span>**2.5. Configuring for CORBA**

Orocos is recommended to be used with 'The Ace Orb' or *TAO* version prepared by OCI (Object Computing Inc.). You can find the latest TAO version on [OCI's TAO](http://www.theaceorb.com) [website](http://www.theaceorb.com) [[http://www.theaceorb.com\]](http://www.theaceorb.com). Orocos was tested with OCI's TAO 1.3 and 1.4. The OCI version is more stable than the versions provided by the DOC group on the Re[al-time CORBA with TAO \(The ACE ORB\)](http://www.cs.wustl.edu/~schmidt/TAO.html) website [ht[tp://www.cs.wustl.edu/~schmidt/TAO.html](http://www.cs.wustl.edu/~schmidt/TAO.html)].

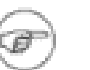

#### **Note**

Orocos requires the ACE, TAO and TAO-orbsvcs libraries and header files to be installed on your workstation and *that the ACE\_ROOT and TAO\_ROOT variables are set.*

## **2.5.1. TAO installation (Optional)**

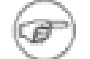

#### **Note**

If your distribution does not provide the TAO libraries, or you want to use the OCI version, you need to build manually. These instructions are for building on Linux. See the ACE and TAO installation manuals for building on your platform.

You need to make an ACE/TAO build on your workstation. Download the package here: [OCI Download](http://www.theaceorb.com/downloads/1.4a/index.html) [[http://www.theaceorb.com/downloads/1.4a/index.html\].](http://www.theaceorb.com/downloads/1.4a/index.html) Unpack the tar-ball, and enter ACE\_wrappers. Then do: **export ACE\_ROOT=\$(pwd) export TAO\_ROOT=\$(pwd)/TAO** When using GNU/Linux, continue with: **ln -s ace/config-linux.h ace/config.h ln -s include/makeinclude/platform\_linux.GNU include/makeinclude/platform\_macros.GNU** Finally, type: **make cd TAO make cd orbsvcs make** This finishes your TAO build.

## **2.5.2. Configuring Orocos for TAO**

Orocos will first try to detect your location of ACE and TAO using the ACE\_ROOT and TAO\_ROOT environment variables.

Alternatively, you may add a configure flag to tell Orocos where to find the ACE wrappers directory:

../configure --with-ace=/path/to/ACE\_wrappers --with-tao=/path/to/ACE\_wrappers/TAO

Orocos then assumes that the ACE headers are then found in path/to/ACE wrappers/ace, the TAO headers are found in path/to/ACE\_wrappers/ace, the TAO headers are found in / path/to/ACE\_wrappers/TAO/tao, the libraries are found in / path/to/ACE\_wrappers/lib and the IDL compiler in /path/to/ACE\_wrappers/bin.

If neither ACE\_ROOT and TAO\_ROOT is set and --with-ace and --with-tao is not used, Orocos is not built using CORBA. The --with flags override the environment variables.

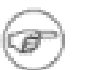

#### **Note**

Debian based systems may use the flags: **--with-ace=/usr/share/ace - -with-tao=/usr/share/ace/TAO**.

Fedora based systems may use the flags: **--with-ace --with-tao**.

## **2.5.3. IDL File Compilation**

When Orocos detects the presence of TAO, it immediately generates the client and server files for all the Orocos IDL files during the configure step. Thus in order to re-generate these files, the configure script needs to be called again. When you do not make use of Orocos' Corba functionality, these files are not compiled nor used in any way by the Orocos build.

## **2.5.4. Application Development with TAO**

**Note**

If your application uses the orocos-rtt.pc file (pkg-config format), it will automatically find the flags below.

Once you compile and link your application with Orocos and with the Corba functionality enabled, you must provide the correct include and link flags in your own Makefile if TAO and ACE are not installed in the default path. Then you must add:

• Compiling : -I/path/to/ACE\_wrappers -I/path/to/ACE\_wrappers/TAO

This is the ACE build directory in case you use OCI's TAO packages. This option is not needed if you used your distribution's TAO installation, in that case, TAO is in the standard include path.

• Linking : -L/path/to/ACE wrappers/lib -lTAO -lACE -lTAO IDL BE lTAO\_PortableServer -lTAO\_CosNaming

This is again the ACE build directory in case you use OCI's TAO packages. The *first* option is not needed if you used your distribution's TAO installation, in that case, TAO is in the standard library path.

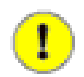

### **Important**

.

You also need to add /path/to/ACE\_wrappers/lib to the /etc/ld.so.conf file and rerun **ldconfig**, such that these libraries can be found. Or you can before you start your application type

export LD\_LIBRARY\_PATH=/path/to/ACE\_wrappers/lib

## <span id="page-12-0"></span>**3. Getting Started with the Code**

<span id="page-12-1"></span>This Section provides a short overview of how to proceed next using the Orocos Real-Time Toolkit.

## **3.1. A quick test**

You can issue a **make check** in the Orocos build directory.

To quickly test an Orocos application, you can download the examples from the webpage. They may require that additional libraries are installed, like the Orocos Components Library.

## **3.2. What about main() ?**

<span id="page-13-0"></span>The first question asked by many users is : How do I write a test program to see how it works?

Building a sample application with Orocos is quite simple, but some care must be taken in initialising the realtime environment. First of all, you need to provide a function int ORO\_main(int argc, char\*\* argv) {...}, defined in  $\lt$ rtt/os/main.h> which contains your program :

```
#include <rtt/os/main.h>
int ORO_main(int argc, char** argv)
\{// Your code, do not use 'exit()', use 'return' to
 // allow Orocos to cleanup system resources.
}
```
If you link with the liborocos-rtt.a library, this function will be called after the runtime environment is set up. To put in other words, the Orocos library already contains a main() function which will call the user-defined ORO\_main() function.

### **Example 1. A Makefile for an Orocos Application**

You can then simply compile your program with a Makefile resembling this one :

```
OROPATH=/usr/local/orocos
CXXFLAGS=`PKG_CONFIG_PATH=${OROPATH}/lib/pkgconfig pkg-config
orocos-rtt --cflags`
LDFLAGS=`PKG_CONFIG_PATH=${OROPATH}/lib/pkgconfig pkg-config orocos-rtt
--libs`
```

```
all: myprogram.cpp
  g++ myprogram.cpp ${CXXFLAGS} ${LDFLAGS} -o myprogram
```
The flags must be extended with compile and link options for your particular configuration.

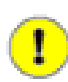

#### **Important**

The LDFLAGS option must be placed after the .cpp or .o files in the gcc command.

## ø

#### **Note**

Make sure you have read S[ection 2, "Configuration Details"](#page-6-1) for your target if you application has compilation or link errors ( for example when using LXRT ).

## <span id="page-14-0"></span>**3.3. Header Files Overview**

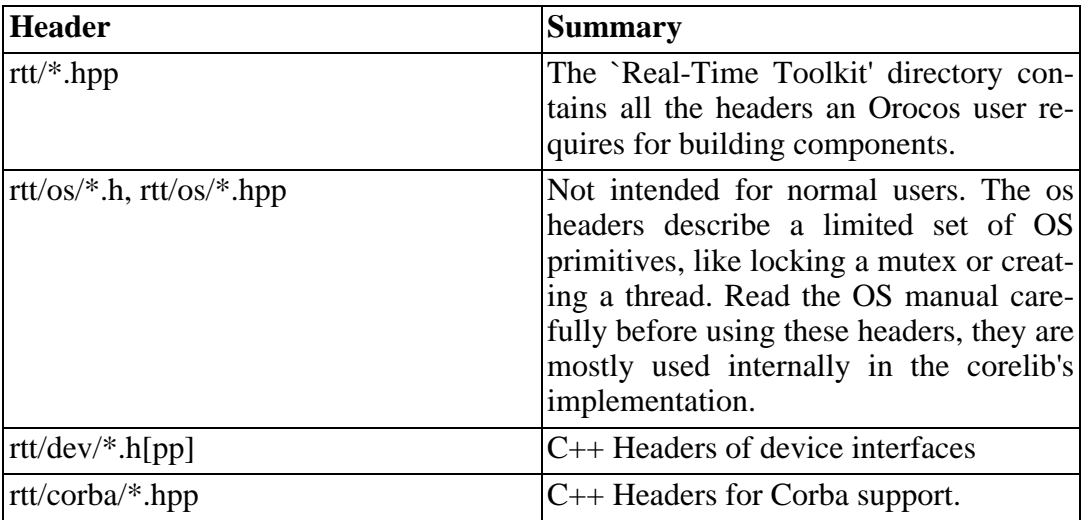

### **Table 4. Header Files**

## <span id="page-14-1"></span>**4. Expert configuration and embedded systems.**

For embedded systems, the **make rtt-embedded** target should be built. This removes the scripting files from the build.

It is possible to shrink even more code size by using the **make configure\_packages** command and disable exceptions and enable 'embedded operating system'. Next proceed with **make build** to build the adapted configuration.

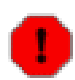

### **Warning**

Invoking **make rtt-embedded** removes any configuration changes you have made. Use **make build** ( or **make cross** ) to build a custom configured configuration. Use **make new\_packages** to start with a clean configuration.

<span id="page-14-2"></span>See the [Developer's Manual](orocos-devel-manual.html) [o[rocos-devel-manual.html\] f](orocos-devel-manual.html)or using the configtool program which allows to select what gets built and which allows to tune build parameters for embedded systems.

# **5. Cross Compiling Orocos**

This section lists some points of attention when cross-compiling Orocos.

## **5.1. Configuration**

<span id="page-15-0"></span>The following configure command is an example for supported cross compilation, using a Xenomai build:

\$ cd build \$ ../configure --build=../config/config.guess \ --host=powerpc-405-linux-gnu \ --with-xenomai=/target-fs/usr/xenomai/ \ --with-linux=/target-fs/linuxppc\_2\_4\_devel/ \ CXXFLAGS="-I/target-fs/usr/include/" \ CFLAGS="-I/target-fs/usr/include/" \  $CC = /crosstool/bin/powerpc-405-linus-gnu-gcc \$ CXX=/crosstool/bin/powerpc-405-linux-gnu-g++

when this finished succesfully, the 'make' command can be issued:

\$ make

and a cross compilation build will run.

Additionally, you can:

- Start the configtool with "make configure\_packages"
- Use the configtool's "Global Build Options" to set your compiler and include paths.

In case you wish to specify the compiler at 'make' time, use the following make target:

make cross CC=... CXX=...